#### **Data Structure & Algorithm Basic Lab – week 1**

# Introduction

- C Programming practice in UNIX environment.
- Programming topics related to [Data Structures and Algorithms]
- Compiler: gcc
- Editor: Emacs, K-Developper.

# gcc syntax

• Parameter:

-Wall : turn on all alerts -c: make object file -o: name of output file -g: debug information -l: library gcc –Wall hello.c –o runhello ./runhello

# This week: Basic Data Structures and Algorithms

- Topic:
	- –Array, String, Pointer Review
	- –Character based File operations in UNIX
	- –Programming Exercises

# Array

- A block of many variables of the same type
- Array can be declared for any type  $-$  E.g. int  $A[10]$  is an array of 10 integers.
- Examples:
	- list of students' marks
	- series of numbers entered by user
	- vectors
	- matrices

# Arrays in Memory

- Sequence of variables of specified type
- The array variable itself holds the address in memory of beginning of sequence
- Example:

 **double S[10];** 0 1 2 3 4 5 6 7 8 9 S ... | 0 | 1 | 2 | 3 | 4 | 5 | 6 | 7 | 8 | 9 | ...

• The k-th element of array A is specified by A[k-1] **(0-based)**

# Example - reverse

#### #include <stdio.h>

int main(void)

{

}

```
 int i, A[10];
```

```
 printf("please enter 10 numbers:\n");
for(i=0; i<10; i++)
   \text{scanf}("d", \&A[i]);
```

```
 printf("numbers in reversed order:\n");
for(i=9; i>=0; i--)
   printf("%d\n", A[i]);
```
return 0;

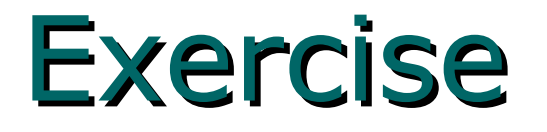

• Write a program that gets an input line from the user (ends with '\n') and displays the number of times each letter appears in it.

The output for the input line: "hello, world!"

The letter 'd' appears 1 time(s). The letter 'e' appears 1 time(s). The letter 'h' appears 1 time(s). The letter 'l' appears 3 time(s). The letter 'o' appears 2 time(s). The letter 'r' appears 1 time(s). The letter 'w' appears 1 time(s).

Assume all inputs are lower-case!

```
#define ALPHABET_LEN 26
```

```
int main(void)
```
**{**

**}**

```
int i = 0,
 count[ALPHABET_LEN] = {0}; 
char c = \sqrt{0};
```

```
printf("Please enter a line of text: \n");
```

```
/* Read in letter by letter and update the count array 
*/
c = \text{qetchar}();
while (c := 'n' && c \ge 0){
    if (c \leq |z| \leq \& c \geq |a|) ++count[c - 'a'];
   if (c \leq |Z| \leq \& c \geq |A|) ++count[c - 'A'];
     c = getchar();
```
**for**  $(i = 0; i < ABC$  **LEN;**  $++i)$  { **if (count[i] > 0)**

**printf("The letter '%c' appears %d time(s).\n", 'a' + i, count[i]);**

**return 0;**

**}**

**}**

# Exercise (20 minutes)

- Implement a function that accepts two integer arrays and returns 1 if they are equal, 0 otherwise
- Write a program that accepts two arrays of integers from the user and checks for equality

**#include <stdio.h>**

#### **#define SIZE 5**

**{**

**}**

**}**

```
int compare_arrays(int arr1[], int arr2[], int size)
{
  int i = 0;
```

```
for (i = 0; i < size; ++i)
```

```
 if (arr1[i] != arr2[i])
    return 0;
```
 **/\* if we got here, both arrays are identical \*/ return 1;**

**int main(void)**

**{**

**int input1[SIZE], input2[SIZE], i;**

**printf("Please enter a list of %d integers:\n", SIZE); for (i = 0; i < SIZE; ++i) scanf("%d", &input1[i]);**

**printf("Please enter another list of %d integers:\n", SIZE); for (i = 0; i < SIZE; ++i) scanf("%d", &input2[i]);**

**if (compare\_arrays(input1, input2, SIZE) == 1) printf("Both lists are identical!\n"); else**

**printf("The lists are not identical...\n");**

**return 0;**

**}**

# Strings

- An array of characters
- Used to store text
- Another way to initialize:
	- **char str[] = "Text";**

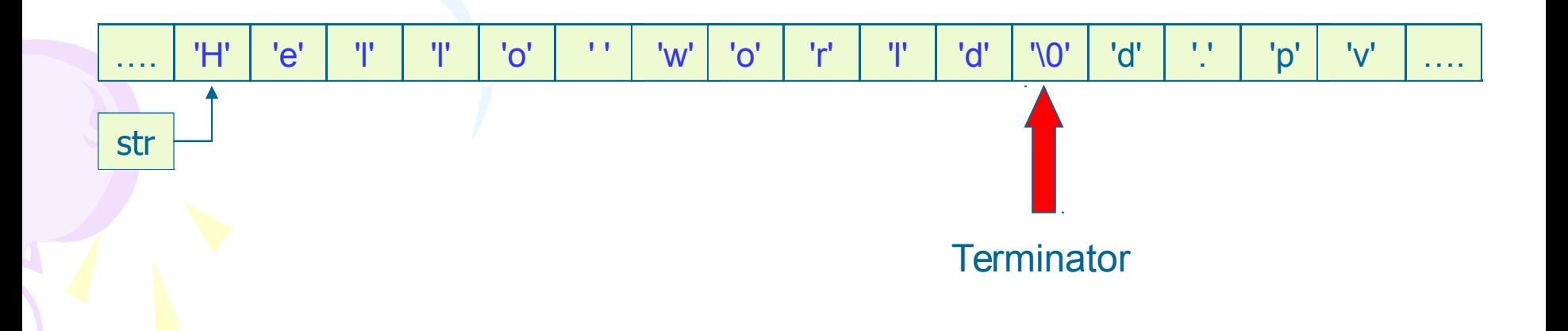

# **String**

- In order to hold a string of N characters we need an array of length  $N + 1$
- So the previous initialization is equivalent to

**char str[] = {'b', 'l', 'a', 'b', 'l', 'a', '\0'};**

# String and character related function

- getchar()
	- $-c = getchar()$
- scanf
	- –scanf("%s", str);
- gets()
	- –gets(str);

## String and character related function

– **strlen(const char s[])** returns the length of s

– **strcmp(const char s1[], const char s2[])** compares s1 with s2

– **strcpy(char s1[], const char s2[])** copies to contents of s2 to s1

### Exercise

- write a function that:
	- gets a string and two chars
	- the functions scans the string and replaces every occurrence of the first char with the second one.

• write a program to test the above function

- the program should read a string from the user (no spaces) and two characters, then call the function with the input, and print the result.
- example
	- input: "papa", 'p', 'm'
	- output: "mama"

**{**

 **}**

**}**

**void replace(char str[], char replace\_what, char replace\_with)**

```
 int i;
    for (i = 0; str[i] != \sqrt{0}; ++i) {
         if (str[i] == replace_what)
             str[i] = replace_with;
```
**#define STRING\_LEN 100**

**int main(void)**

**{**

**}**

char str<sup>[</sup>STRING LEN + 1];  **char replace\_what, replace\_with, tmp;**

printf<sub>("Please enter a string (no spaces) \n");</sub>  **scanf("%100s", str);**

 **printf("Letter to replace: ");** scanf<sup>("%c"</sup>, *s*replace what); do  ${tmp=qetchar()}$ ; } while  $(tmp != '\n')$ ;

```
 printf("Letter to replace with: ");
 scanf(" %c", &replace_with);
```

```
replace(str, replace what, replace with);
 printf("The result: %s\n", str);
 return 0;
```
# Pointer - Declaration

type **\***variable\_name;

- A pointer is declared by adding a \* before the variable name.
- Pointer is a variable that contains an address in memory.
- The address should be the address of a variable or an array that we defined.

### Pointers

– Here ptr is said to *point* to the address of variable c

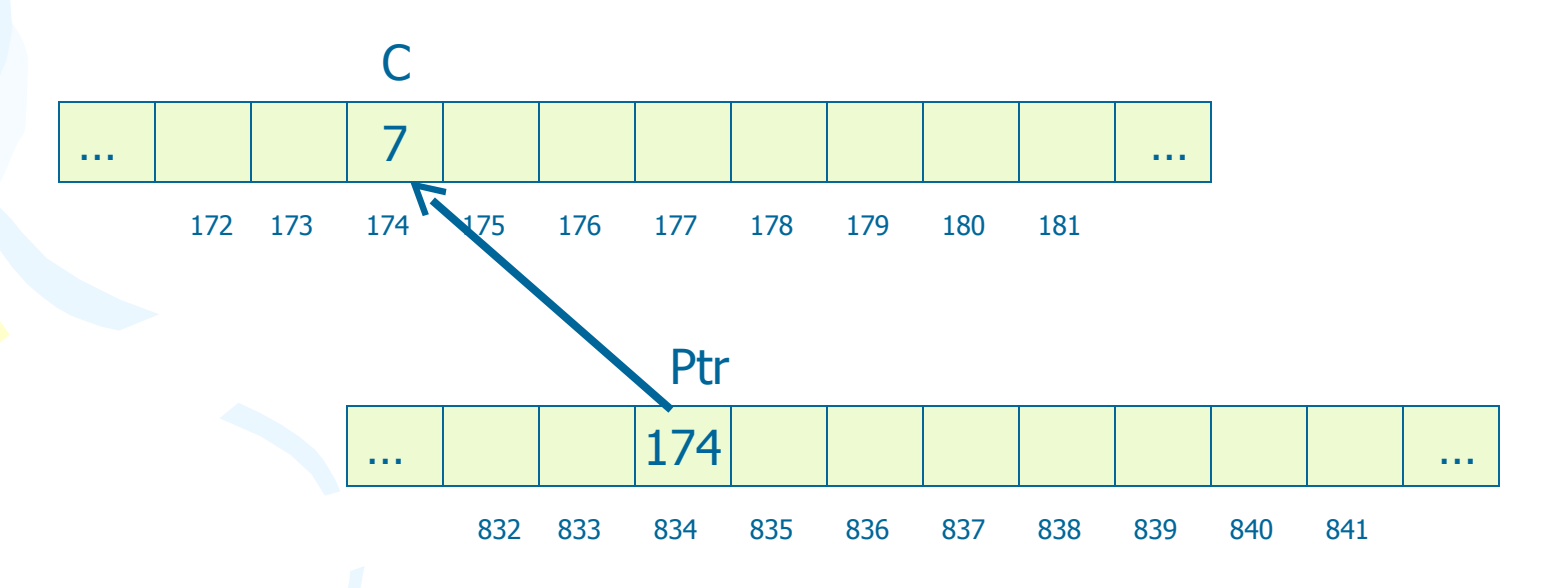

## Referencing and Dereferencing

**int n; int \*iptr; /\* Declare P as a pointer to int \*/ n = 7; iptr = &n;**

```
printf("%d", *iptr); /* Prints out '7'*/
*iptr = 177;
printf("%d", n); /* Prints out '177' */
iptr = 177; /* This is unadvisable!! */
```
### Exercises

Write a function that accepts a double parameter and returns its integer and fraction parts.

Write a program that accepts a number from the user and prints out its integer and fraction parts, using this function.

```
void split(double num, int *int_part, double *frac_part)
{
```

```
*int_part = (int)num;
*frac_part = num - *int_part;
```

```
int main(void)
{
```
**}**

**}**

```
double num, fraction;
int integer;
```

```
printf("Please enter a real number: ");
scanf("%f", &num);
```

```
split(num, &integer, &fraction);
printf("The integer part is %d\n", integer);
printf("The remaining fraction is %f\n", fraction);
```

```
return 0;
```
### Exercise

- Write a function with the prototype:
- void replace char (char \*str,

 **char c1,** 

 **char c2);**

- It replaces each appearance of **c1** by **c2** in the string **str. Do not use the [] operator!**
- Demonstrate your function with a program that uses it

 **}**

**}**

```
void replace_char(char *str, char c1, char c2)
{
     if (str == NULL)
          return;
     while (*str != '\0')
     {
          if (*str == c1)
              *str = c2;
          ++str;
```
# Command line arguments

- Command line arguments are arguments for the **main** function
	- –Recall that main is basically a function
	- –It can receive arguments like other functions
	- –The 'calling function' in this case is the operating system, or another program

# 'main' prototype

**int main(int argc, char\* argv[])**

- When we want **main** to accept command line arguments, we must define it like this
	- **argc** holds the number of arguments that were entered by the caller
	- **argv** is an array of pointers to char an array of strings – holding the text values of the arguments
- The first argument is always the program's name

# 'main' prototype

**int main(int argc, char\* argv[])**

**argc : 3**

**argv :**

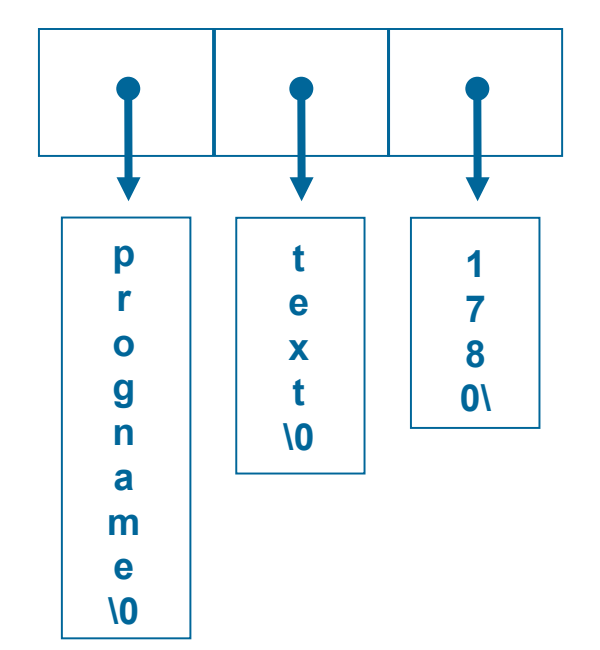

### Exercise

- Write a program that accepts two numbers as command line arguments, representing a rectangle's height and width (as floating-point numbers).
- The program should display the rectangle's area and perimeter

**}**

```
int main(int argc, char* argv[])
{
     double width, height;
     if (argc != 3) 
 {
         printf("Wrong number of arguments!\n");
         return 1;
     }
     width = atof(argv[1]);
     height = atof(argv[2]);
     printf("The rectangle's area is %f\n", width * height);
     printf("The rectangle's perimeter is %f\n",
                2 * (width + height));
     return 0;
```
## Homework

- Write a command line program that calculates ex with the following syntax:
- E 50

# File Handling

• **C communicates with files using a new datatype called a file pointer.** 

#### • **File pointer:**

- **references a disk file.**
- **used by a stream to conduct the operation of the I/O functions.**
- **FILE \*fptr;**

# 4 major operations • Open the file

• Read from a file  $\rightarrow$  program

• Write to a file: Program  $\rightarrow$  file

• Close the file.

# Opening a file

• fopen() function.

**}**

• FILE \*fopen(const char \*filename, const char \*mode);

```
FILE *fptr;
if ((fptr = fopen("test.txt", "r")) == 
 NULL){
   printf("Cannot open test.txt file.\n");
    exit(1);
```
# Opening a file

- filename: name of the file.
	- It can be a string literal: **"data.txt"**
	- It may contain the full path of the file: **"/root/hedspi/CProgrammingBasic/Lab1/da ta.txt"**
	- It may be a character array that contains the file name: char file name[] = "junk.txt";

• *NOTE: If the file path is not specified, the file is located in the same folder as the C program.*

# Mode for text file

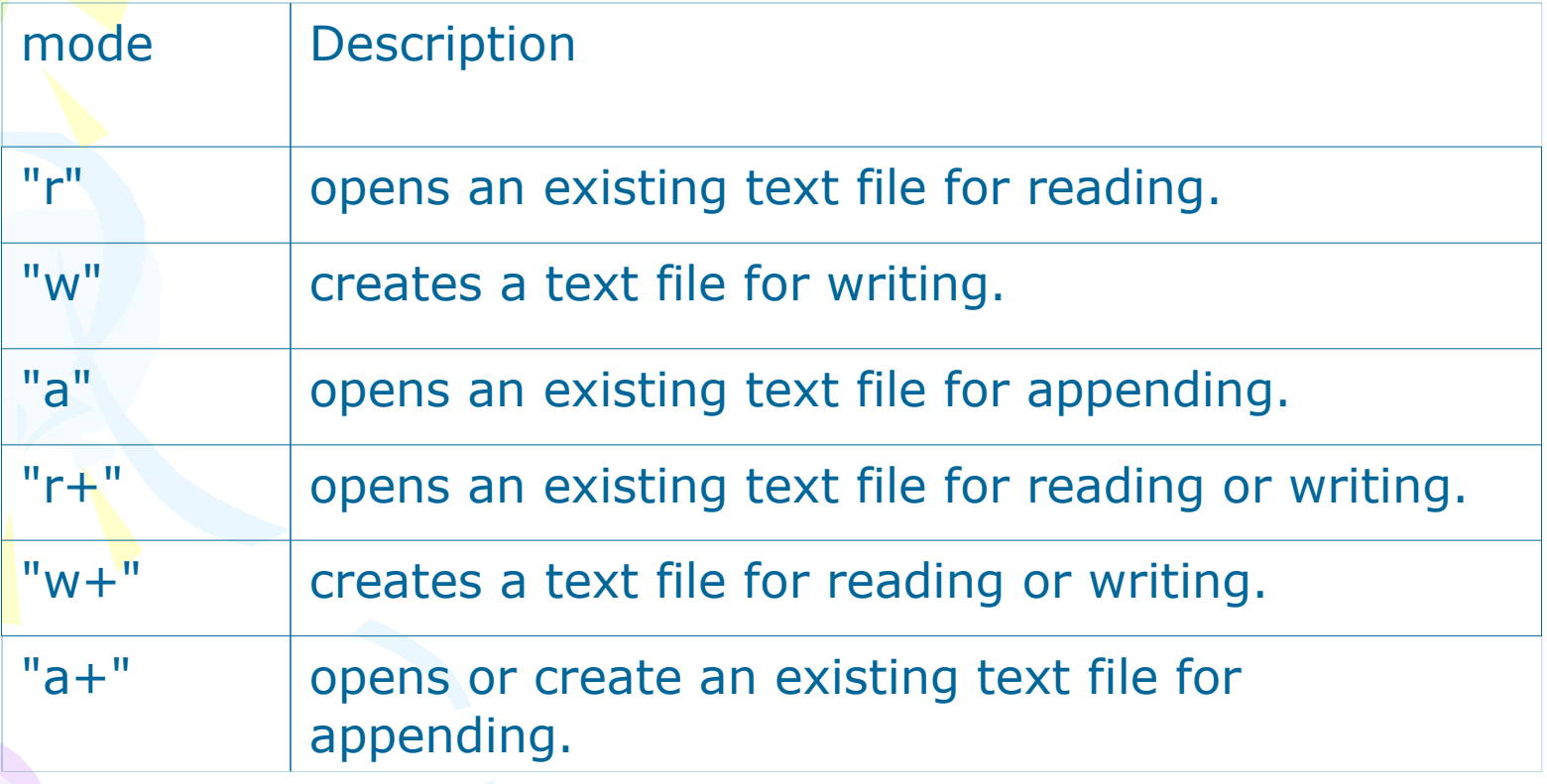

# Mode for binary file

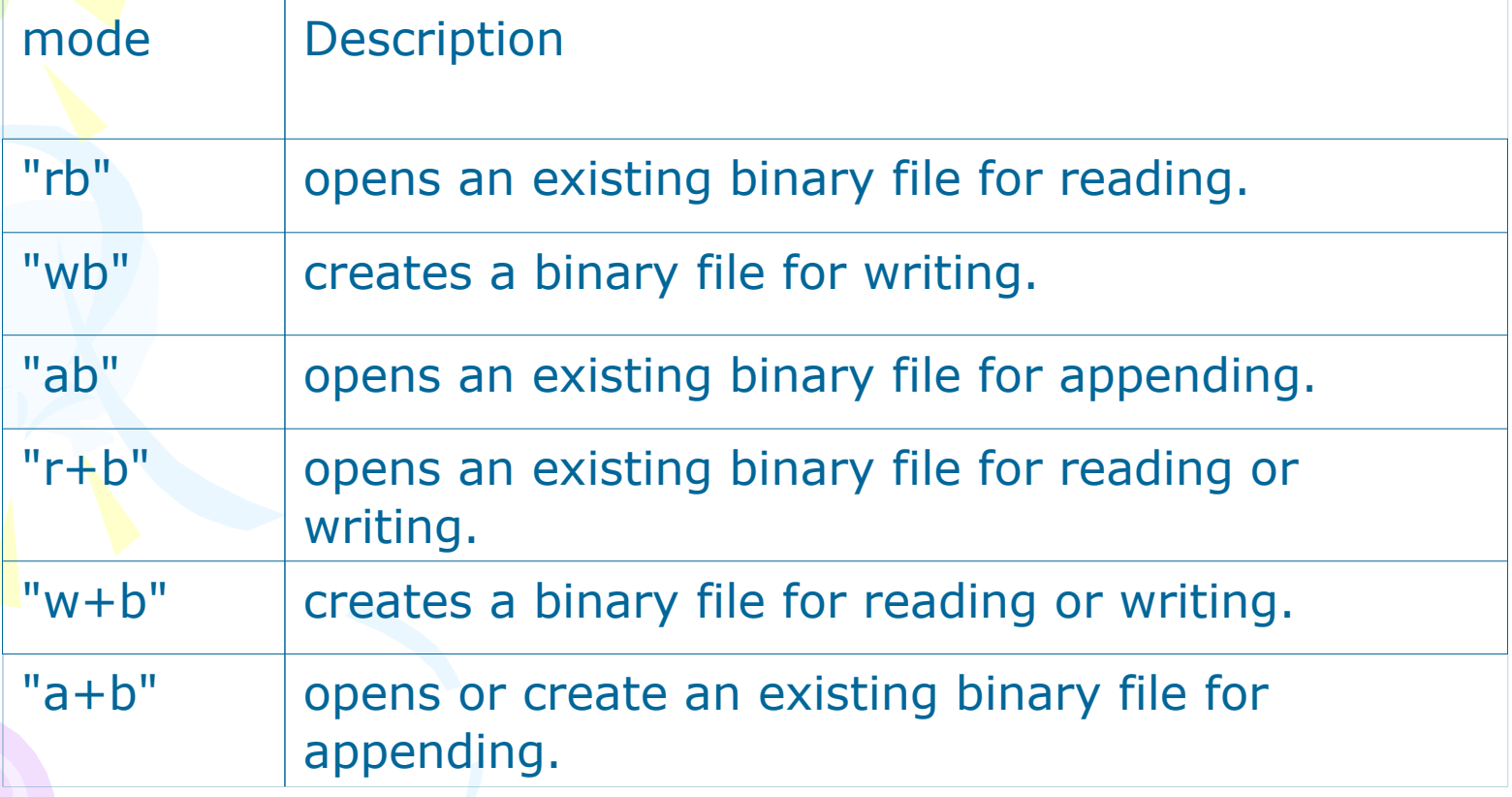

# Closing a file

• The fclose command can be used to disconnect a file pointer from a file.

• int fclose(FILE \*stream);

### Example: File Open and Close

```
1: /* Opening and closing a file */
2: #include <stdio.h>
3:
4: enum {SUCCESS, FAIL};
5:
6: main(void)
7: {
8: FILE *fptr;
9: char filename<sup>[]</sup>= "haiku.txt";
10: int reval = SUCCESS;
11:
12: if ((fptr = fopen(filename, \langle r''(n) \rangle == NULL){
13: printf("Cannot open %s.\n", filename);
14: reval = FAIL;
15: \} else \{16: printf("The value of fptr: 0x\%p\n\cdot r, fptr);
17: printf("Ready to close the file.");
18: fclose(fptr);
19: }
20:
21: return reval;
22: }
```
# Reading and Writing Disk Files

- In C, you can perform I/O operations in the following ways:
	- **Read or write one character at a time.**
	- **Read or write one line of text (that is, one character line) at a time.**
	- Read or write one block of characters at a time.

Character based file operations in UNIX

- **Read or write one character at a time.**
- Character input and output – fgetc() and fputc()
- int fgetc(FILE \*stream);
- int fputc(int c, FILE \*stream);

# Exercise F1

- Create a text file name lab1.txt with the content as you want.
- Write a program to read from a text file one character at a time, then write it to a new file with the name lab1w.txt

**}**

**#include <stdio.h> enum {SUCCESS, FAIL};**

```
void CharReadWrite(FILE *fin, FILE *fout)
{
  int c;
  while ((c=fgetc(fin)) != EOF){
  fputc(c, fout); /* write to a file */
  putchar(c); 
   /* display character on the screen */
  }
```
**}**

#### enum {SUCCESS, FAIL};

```
main(void) {
  FILE *fptr1, *fptr2;
  char filename1[]= "lab1a.txt";
  char filename2[]= "lab1.txt";
  int reval = SUCCESS;
  if ((fptr1 = fopen(filename1, "w")) == NULL){
      printf("Cannot open %s.\n", filename1);
      reval = FAIL;
   } else if ((fptr2 = fopen(filename2, "r")) == NULL){
      fclose(fptr1);
        printf("Cannot open %s.\n", filename2);
         reval = FAIL;
   } else {
      CharReadWrite(fptr2, fptr1);
      fclose(fptr1);
      fclose(fptr2);
   }
  return reval;
```
## Home work

• Write the command cp by your self to copy a text file to another

• mycp a1.txt a2.txt

# Exercise (cont)

- Write a program to read sentences from a specified file one character at a time.
- Each capital letter is converted into a lower-case letter, and each lower-case letter is converted into a capital letter. The new sentence is then written into another file.
- Note that you must output numbers, the signs as they are.

**}**

• Just modify the function CharReadWrite and character manipulate functions in <ctype.h>

**void CharReadWrite(FILE \*fin, FILE \*fout) { int c; while ((c=fgetc(fin)) != EOF){ if (islower(c)) c=toupper(c); else if (isupper(c)) c=tolower(c); fputc(c, fout); /\* write to a file \*/ putchar(c); /\* display character on the screen \*/ }**

# Read or write one line at a time.

- Two functions: fgets() and fputs()
- char \*fgets(char \*s, int n, FILE \*stream);
	- s references an array that is used to store characters
	- n specifies the maximum number of array elements.

• fgets() function can read up to n-1 characters, and can append a null character after the last character fetched, until a newline or an EOF is encountered.

# Read or write one line at a time.

- int fputs (const char \*s, FILE \*stream);
- s: array that contains the characters to be written to a file
- return value
	- 0 for success
	- non zero in case of fail.

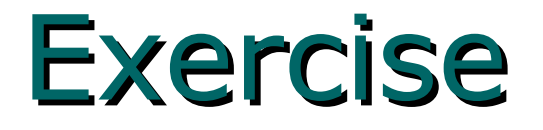

• Redo the exercise F1 but the program will read and write one character line at a time.

**{**

**}**

**}**

**#include <stdio.h> enum {SUCCESS, FAIL, MAX\_LEN = 81 };**

**void LineReadWrite(FILE \*fin, FILE \*fout)**

```
char buff[MAX_LEN]; 
while (fgets(buff, MAX_LEN, fin) != 
NULL) {
 fputs(buff, fout); 
printf("%s", buff);
```
**}**

```
main(void) {
  FILE *fptr1, *fptr2;
  char filename1[]= "lab1a.txt";
  char filename2[]= "lab1.txt";
  int reval = SUCCESS;
```

```
if ((fptr1 = fopen(filename1, "w")) == NULL){
   printf("Cannot open %s.\n", filename1);
   reval = FAIL;
} else if ((fptr2 = fopen(filename2, "r")) == NULL){
printf("Cannot open %s.\n", filename2);
reval = FAIL;
} else {
   LineReadWrite(fptr2, fptr1);
   fclose(fptr1);
   fclose(fptr2);
}
return reval;
```
### Exercise

- Write a program named mycat that read and display on the screen the content of a given file. The command can take 1 or 2 arguments
- cat <filename> : display content to the end
- cat <filename> -p : view page by page.

## Read and write formated text

- int fscanf( FILE \*stream, const char \*format, ...);
	- This function works like scanf except that it read from a file stream.
- int fprintf(FILE \*stream, const char \*format, ...);
	- The only difference between fprintf and printf is that fprintf can redirect output to a particular stream.

### Homework

- Write a program to read a text file created with emacs. Put a line number to the head of the line and output the contents of the file to the standard output. A text file name can be specified as the argument to the program.
- For example, the following content of a text file This is sample file. Hello!
- is output as follows.
	- 1 This is sample file.
	- 2 Hello!

# Home work

Write a program to compare two files given as the command parameters and indicates:

- the first line where they differ(line numbers).
- all lines where they differ.

# See you next time